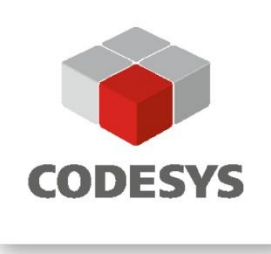

## **Anwendungshinweis CODESYS Control SL und DALI**

DALI-Aktoren via DALI-BACnet - Gateway MBS UGW

CODESYS® ist ein eingetragenes Warenzeichen. Druckfehler, Irrtümer und technische Änderungen vorbehalten. Vervielfältigung (auch nur auszugsweise) und Weitergabe nur nach vorheriger Genehmigung. Bitte beachten Sie: Nicht alle CODESYS-Funktionen sind in allen Ländern verfügbar. Weitere Informationen zu diesen länderspezifischen Einschränkungen erhalten Sie unter support@codesys.com.

# **INHALT**

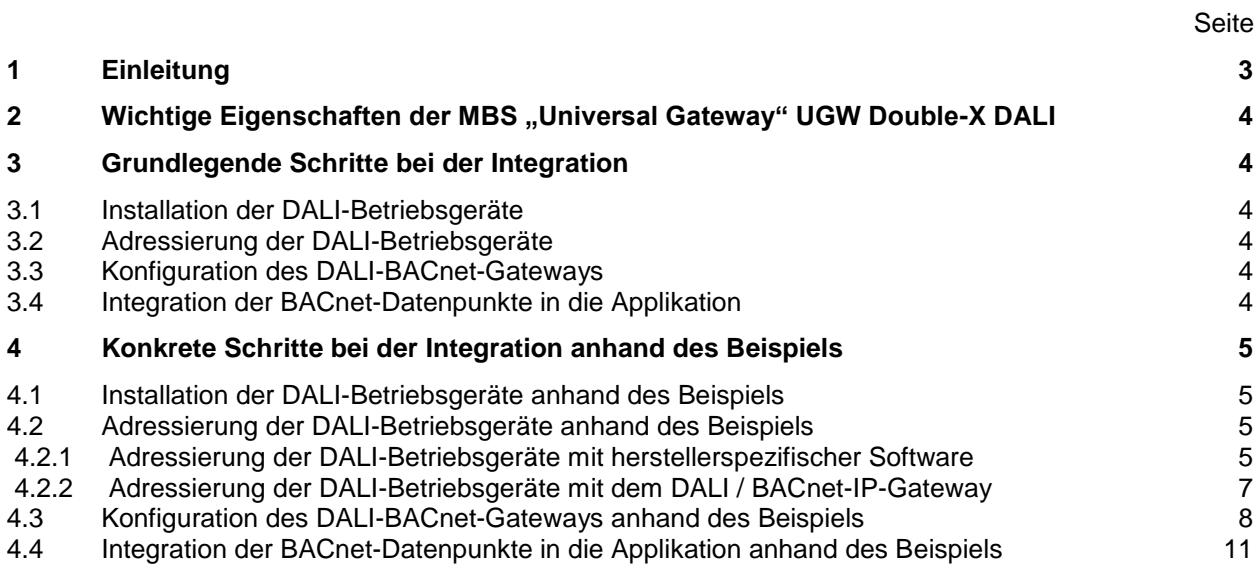

## <span id="page-2-0"></span>**1 Einleitung**

CODESYS ist eine Automatisierungsplattform basierend auf einer Entwicklungsoberfläche unter Windows sowie Laufzeitumgebungen für kundenspezifische bzw. Standardgeräte wie PCs oder Boards mit ARM/Linux. Die Projektierung von Applikationen erfolgt nach dem internationalen Standard IEC 61131-3 und ist auch für Aufgaben in der Gebäudeautomation einsetzbar.

DALI ein Feldbus zur Steuerung von lichttechnischen Betriebsgeräten wie z.B. Schaltnetzteilen oder Dimmern. Die Übertragung erfolgt seriell auf einer verpolungssicheren Zweidrahtleitung in fast beliebigen Topologien.

BACnet ist eines der wichtigsten Kommunikationsprotokolle im Bereich Gebäudeautomation. Das Produkt CODESYS BACnet SL erweitert die Funktionalität einer SPS, um damit Applikationen im Bereich Gebäudeautomation standardkonform zu ANSI/ASHRAE Standard 135-2012 realisieren zu können – direkt integriert in das CODESYS Development System.

CODESYS BACnet SL kann für SPS mit CODESYS Control SL lizensiert werden und ist im CODESYS Store zu finden: [https://store.codesys.com/codesys-bacnet-sl.html.](https://store.codesys.com/codesys-bacnet-sl.html)

Die Integration von DALI-Betriebsgeräten mit CODESYS Control ist ohne viel Aufwand mit einem DALI / BACnet-IP-Gateway möglich.

In diesem Beispiel wird eine Integration von DALI-Betriebsgeräten mit einem Produkt der MBS GmbH, dem **"UGW Double-X DALI"** (<https://www.mbs-solutions.de/dali> ) und einem 4-Kanal Relais Controller von Lunatone Industrielle Elektronik GmbH (<https://www.lunatone.com/produkt/dali-4ch-rc> ), demonstriert.

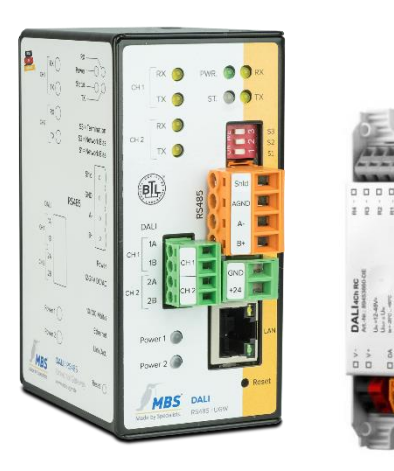

## <span id="page-3-0"></span>2 Wichtige Eigenschaften der MBS "Universal Gateway" UGW Double-X DALI

Das MBS "Universal Gateway" UGW Double-X DALI bildet DALI-Datenpunkte als BACnet-Server-Objekte ab. Wichtige Eigenschaften des UGW Double-X DALI sind:

- Integrierter Webserver zur Konfiguration und Analyse
- Autoconfig für DALI nach BACnet
- 25 2.500 Datenpunkte
- Keine beweglichen Teile wie Lüfter oder ähnliches

#### <span id="page-3-1"></span>**3 Grundlegende Schritte bei der Integration**

Folgende Schritte sind für eine Integration notwendig:

- 1. Installation der DALI-Betriebsgeräte
- 2. Adressierung der DALI-Betriebsgeräte
- 3. Konfiguration des DALI-BACnet-Gateways
- 4. Integration der BACnet-Datenpunkte (der DALI-Betriebsgeräte und ggf. des DALI-BACnet-Gateways) in die Applikation

#### <span id="page-3-2"></span>**3.1 Installation der DALI-Betriebsgeräte**

Anschlusselemente (Stecker) und Verkabelung für DALI sind nicht genormt, die Verkabelung ist jedoch im Allgemeinen unproblematisch.

Wichtige Aspekte:

- Eine spezielle DALI-Busversorgung ist notwendig
- Die Polung der DALI-Busverkabelung muss nicht beachtet werden.
- Verschiedene Topologien sind möglich: Stern-, Baum- und Linien-Verdrahtung.
- Begrenzte Anzahl von DALI-Geräten in einem Bus (max. 64)

#### <span id="page-3-3"></span>**3.2 Adressierung der DALI-Betriebsgeräte**

Im Auslieferunsgzustand reagieren DALI-Betriebsgeräte zumeist nur auf Broadcast-Kommandos. Die verwendeten DALI-Betriebsgeräte müssen für viele Anwendungen daher initial addressiert werden. Dabei wird jedem DALI-Betriebsgerät eine eindeutige sogenannte Kurzadresse (short address) vergeben.

#### <span id="page-3-4"></span>**3.3 Konfiguration des DALI-BACnet-Gateways**

Das DALI-BACnet-Gateway bildet die Datenpunkte der DALI-Betriebsgeräte als BACnet(-Server)-Objekte ab. Ein DALI-Betriebsgeräte verfügt üblicherweise über eine kleinere Anzahl von Datenpunkten (5 bis 10), von denen nicht unbedingt alle für die Applikation relevant sind. Des Weiteren sind in einer Anlage / Installation häufig größere Mengen von DALI-Betriebsgeräten installiert. Daher ist eine manuelle Konfiguration der Abbildung von DALI-Betriebsgeräte-Datenpunkten auf BACnet-Objekte in der Regel zu aufwendig und auch selten zwingend notwendig. Ein DALI-BACnet-Gateway sollte daher einen DALI-Bus-device-scan und einfach zu handhabende Abbildungsvorschriften von DALI-Datenpunkten zu BACnet-Objekten zur Verfügung stellen.

#### <span id="page-3-5"></span>**3.4 Integration der BACnet-Datenpunkte in die Applikation**

Datenpunkte der DALI-Betriebsgeräte und des DALI-BACnet-Gateways werden als BACnet(-Server)-Objekte (des Gateways) repräsentiert. Die Properties dieser Objekte können mit den CODESYS-BACnet-Funktionsblöcken BACnetClientReadProperty und BACnetClientWriteProperty gelesen bzw. geschrieben werden. BACnet-COV-/Event-Subscriptions sowie ggf. notwendige Geräteerkennung (device discovery) sind bei Bedarf ebenso unter Nutzung von CODESYS-BACnet-Funktionsblöcken möglich.

### <span id="page-4-0"></span>**4 Konkrete Schritte bei der Integration anhand des Beispiels**

#### <span id="page-4-1"></span>**4.1 Installation der DALI-Betriebsgeräte anhand des Beispiels**

Im Beispiel werden die folgenden Geräte am DALI-Bus verdrahtet:

- Lunatone DALI 4Ch RC
- Lunatone DALI PS24 100mA (DALI-Busversorgung)
- MBS UGW Double-X DALI

Das MBS UGW Double-X DALI und das DALI-Busversorgungs-Modul werden mit einer geeigneten Betriebsspannung – in diesem Fall 24V – versorgt.

#### <span id="page-4-2"></span>**4.2 Adressierung der DALI-Betriebsgeräte anhand des Beispiels**

Die initiale Adressierung der DALI-Betriebsgeräte kann entweder mit einer herstellerspezifischen Software und einem DALI-USB-Adapter oder direkt mit dem DALI / BACnet-IP-Gateway erfolgen.

#### <span id="page-4-3"></span>**4.2.1 Adressierung der DALI-Betriebsgeräte mit herstellerspezifischer Software**

Im Beispiel wird zur Adressierung Lunatone DALI Cockpit ( [https://www.lunatone.com/produkt](https://www.lunatone.com/produkt-kategorie/software/dali-cockpit/)[kategorie/software/dali-cockpit/](https://www.lunatone.com/produkt-kategorie/software/dali-cockpit/)) und Lunatone DALI USB ( [https://www.lunatone.com/produkt](https://www.lunatone.com/produkt-kategorie/interfaces-und-tools/dali-usb/)[kategorie/interfaces-und-tools/dali-usb/](https://www.lunatone.com/produkt-kategorie/interfaces-und-tools/dali-usb/) ) verwendet.

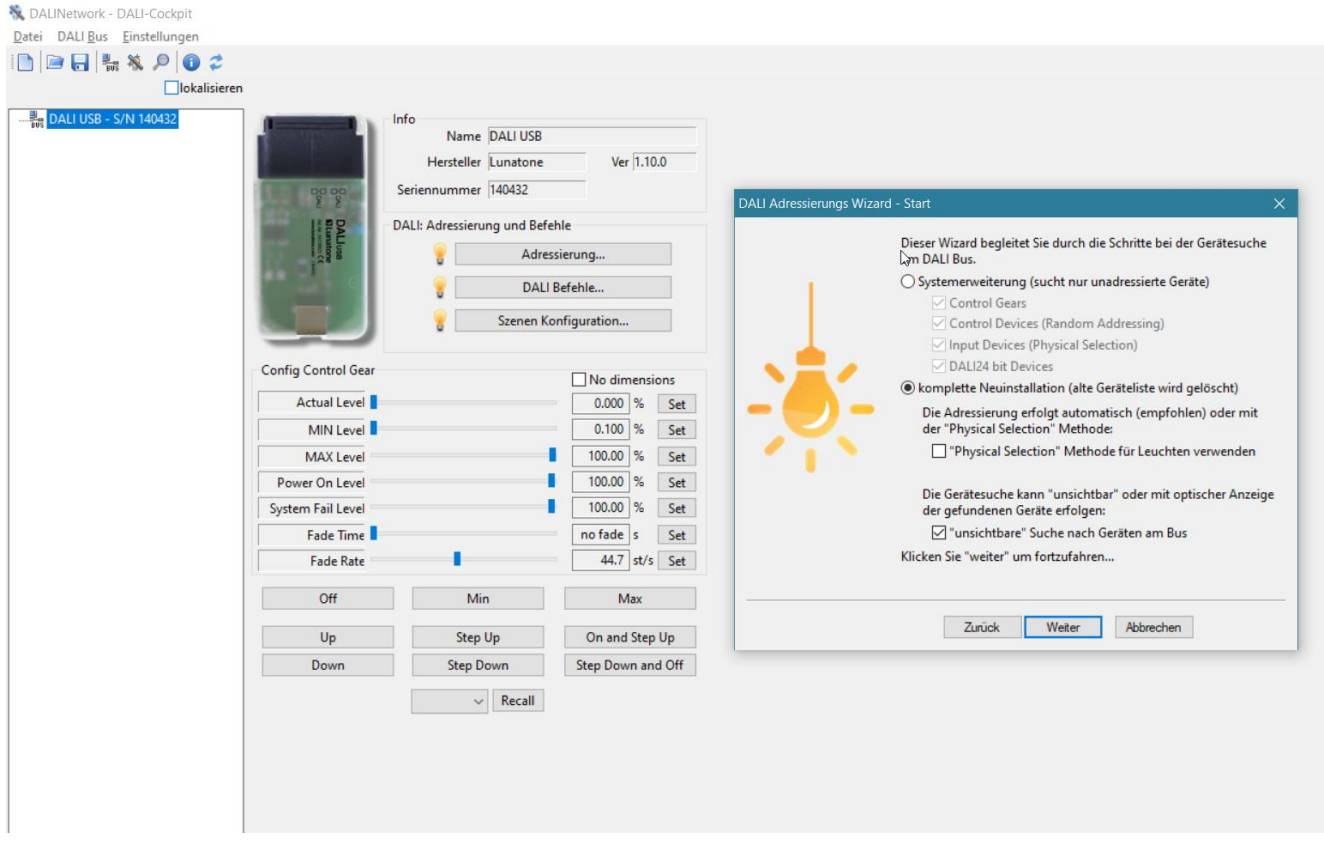

Dabei kann zwischen einer Neuinstallation oder einer Systemerweiterung unterschieden werden. Der DALI-Bus wird nach DALI-Betriebsgeräten durchsucht und diesen eine Kurzadresse vergeben.

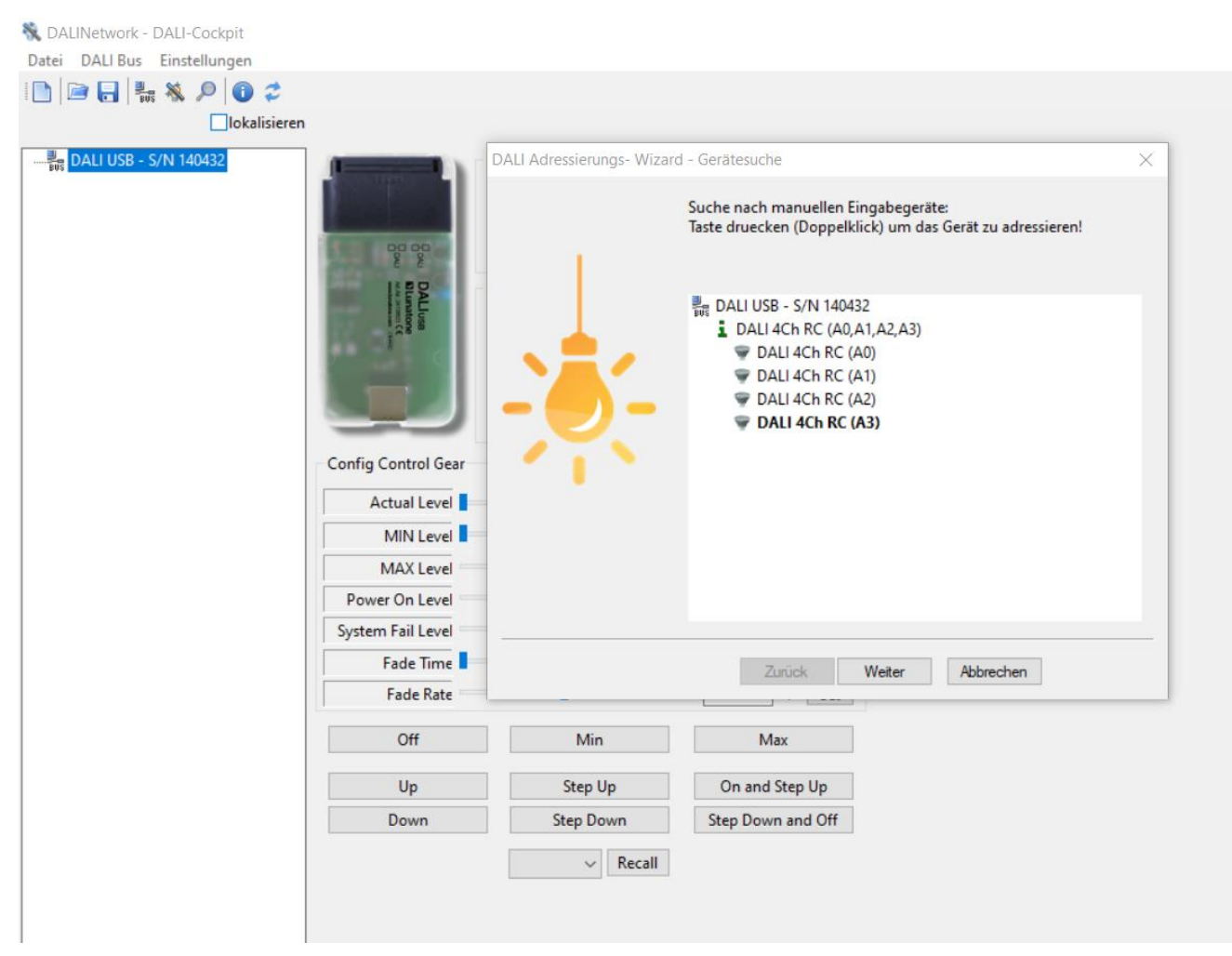

Für das verwendete DALI-Betriebsgerät Lunatone DALI 4Ch RC (bzw. dessen vier Kanäle) werden vier Kurzadressen vergeben. Die Projektinformationen können bei Bedarf in einer Datei abgespeichert werden.

#### <span id="page-6-0"></span>**4.2.2 Adressierung der DALI-Betriebsgeräte mit dem DALI / BACnet-IP-Gateway**

Um die Adressierung der DALI-Betriebsgeräte mit dem DALI / BACnet-IP-Gateway durchzuführen, ist zunächst die IP-Netzwerkkonfiguration des Gateways festzulegen. Das "UGW Double-X DALI" ist im Auslieferungszustand über folgende Angaben zu erreichen:

- IP-Adresse 169.254.0.1
- Subnetzmaske 255.255.0.0
- Benutzername gw
- Passwort GATEWAY

Nach erfolgter Anmeldung kann die IP-Netzwerk-Konfiguration des Gateways entsprechend angepasst werden.

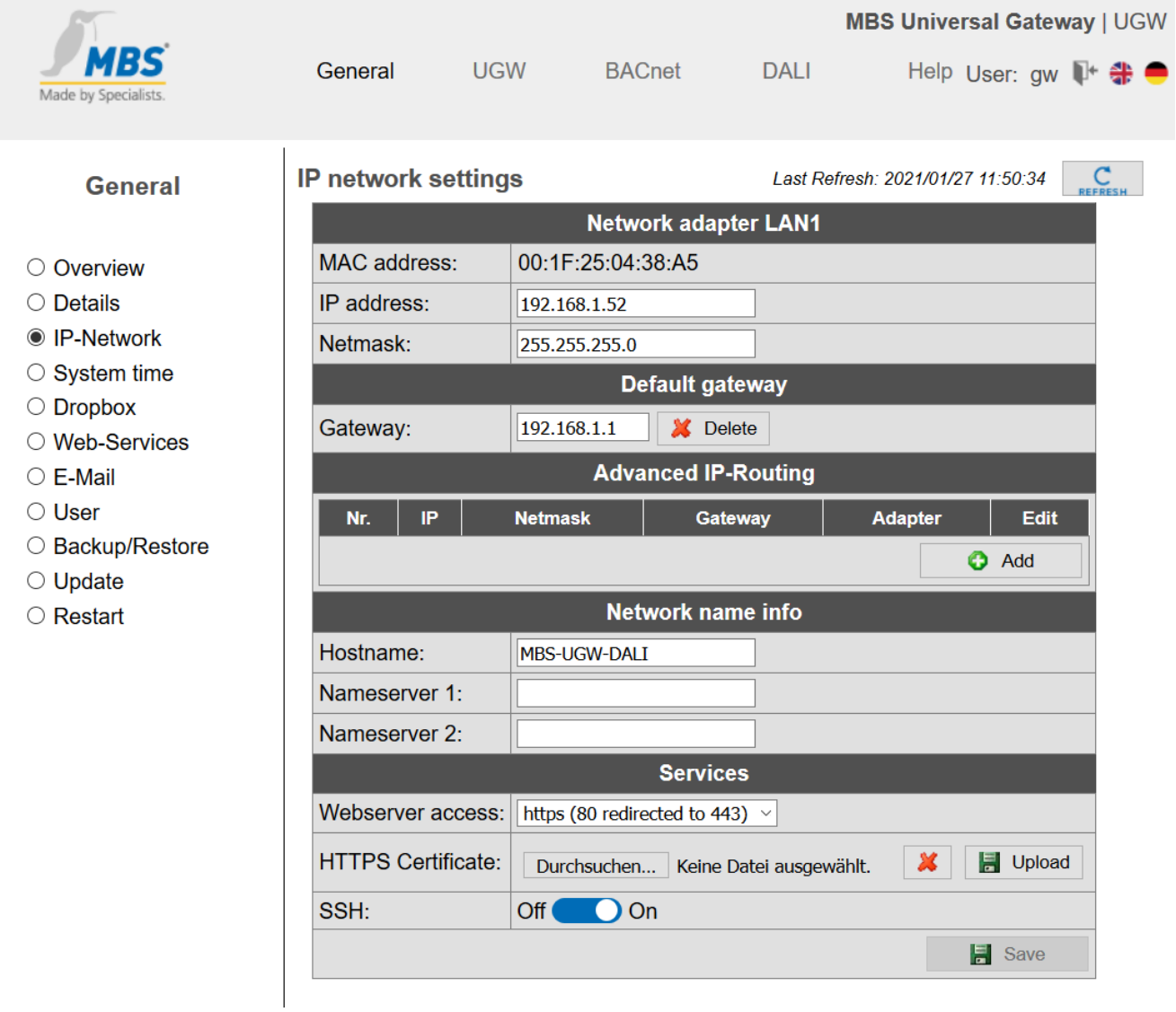

Danach kann der "DALI-Bus Configurator" des Gateways genutzt werden, um die DALI-Betriebsgeräte zu adressieren.

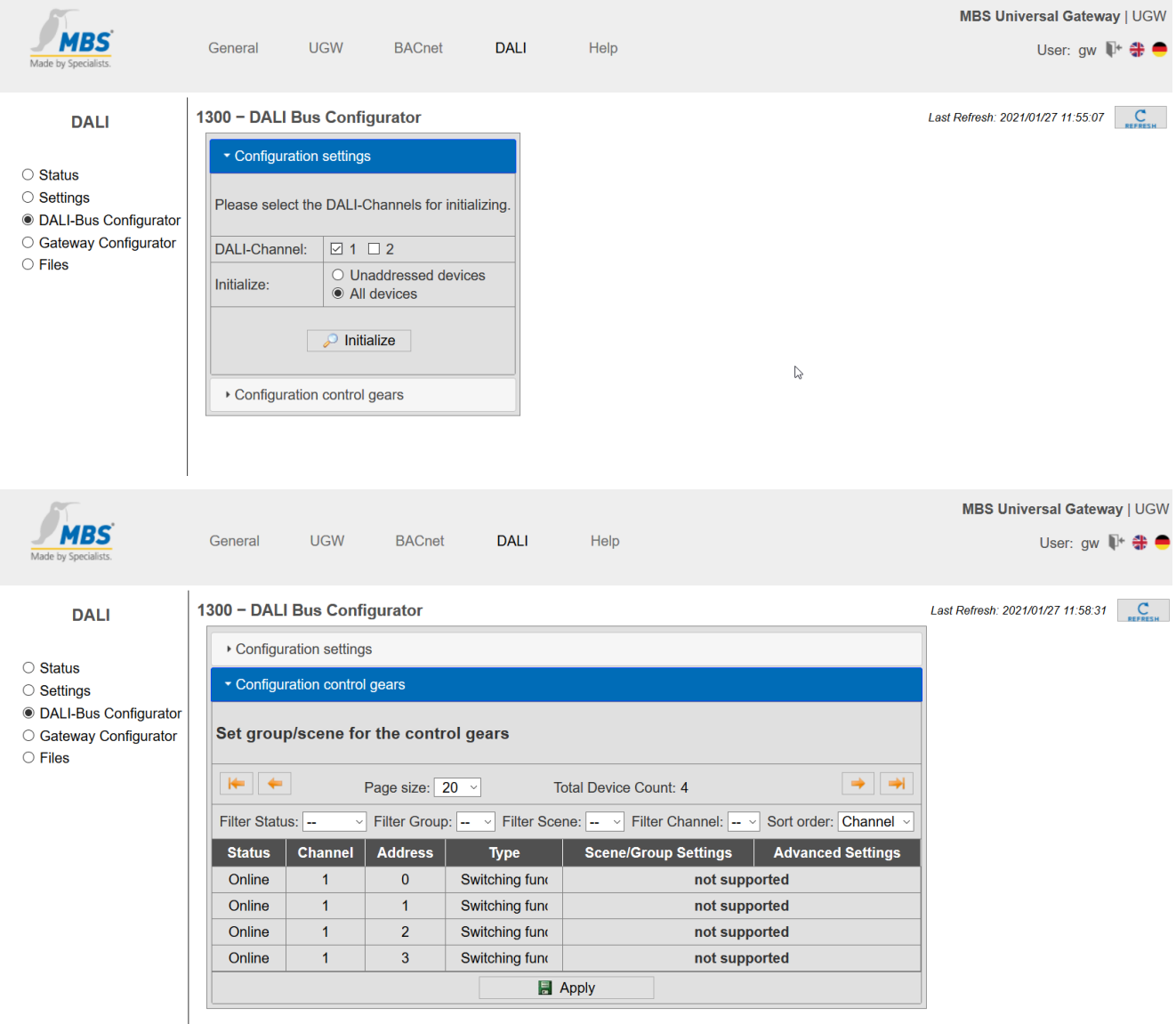

Auch hierbei werden für das verwendete DALI-Betriebsgerät Lunatone DALI 4Ch RC (bzw. dessen vier Kanäle) vier Kurzadressen vergeben.

#### <span id="page-7-0"></span>**4.3 Konfiguration des DALI-BACnet-Gateways anhand des Beispiels**

Anschließend werden folgende Schritte ausgeführt:

- Auswahl der gefundenen DALI-Betriebsgeräte
- Auswahl der Datenpunkte der DALI-Betriebsgeräte
- **•** Festlegung der Abbildungsvorschrift DALI-Datenpunkte  $\rightarrow$  BACnet-Objekte

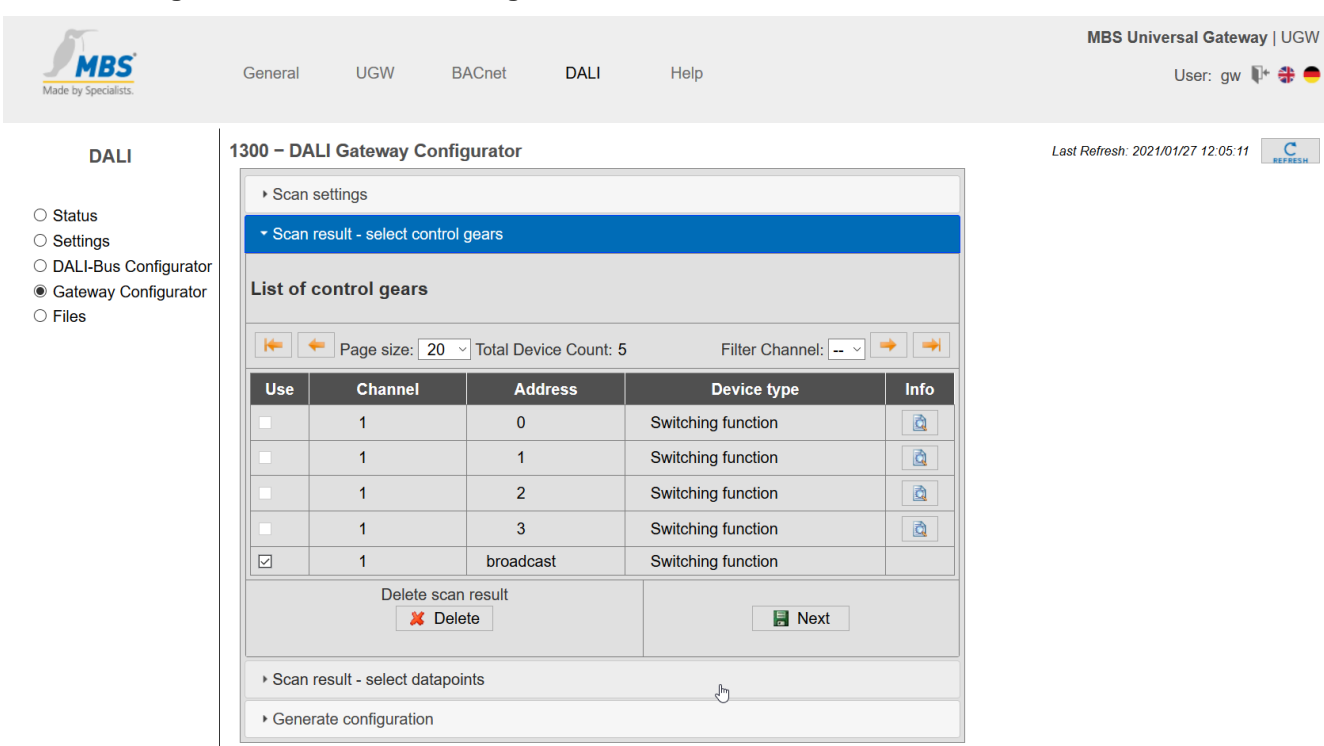

## **Auswahl der gefundenen DALI-Betriebsgeräte**

#### **Auswahl der Datenpunkte der DALI-Betriebsgeräte**

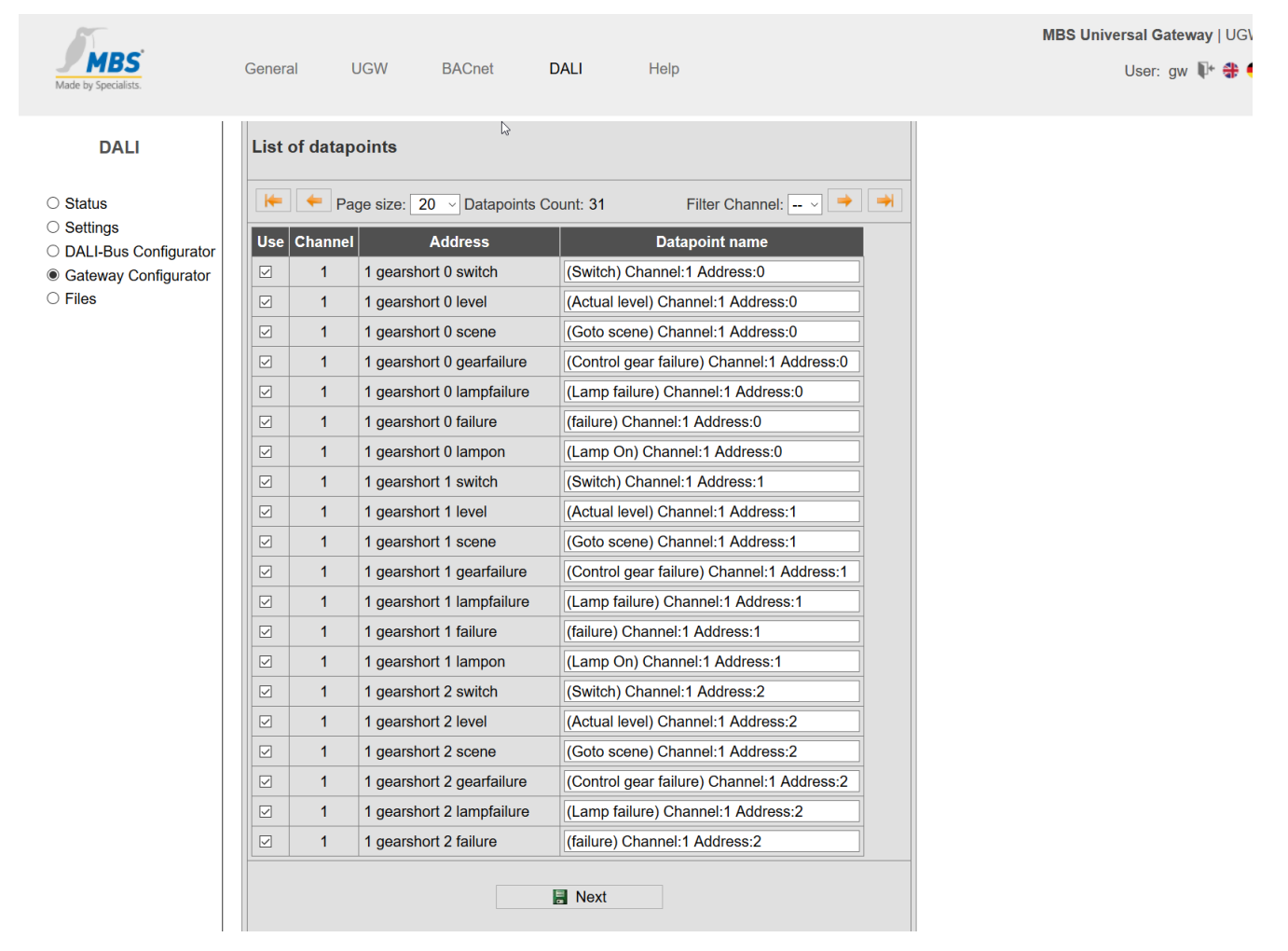

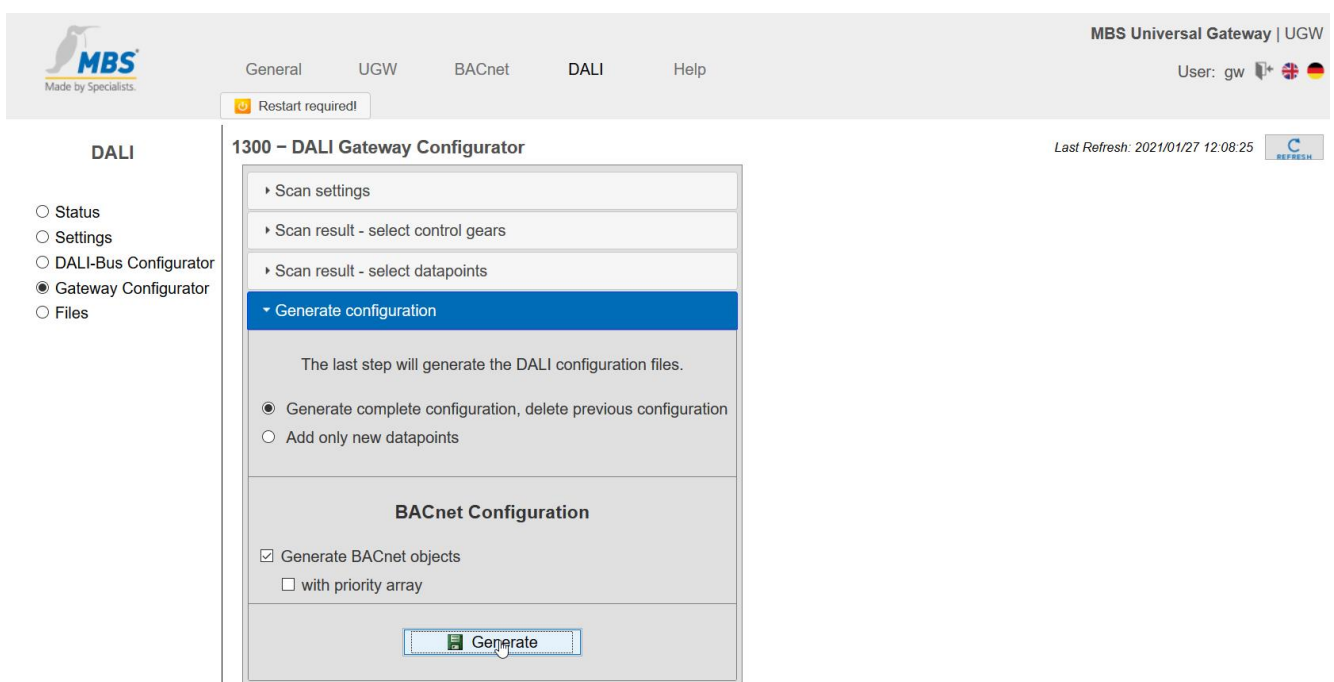

#### **Generierung der BACnet-Datenpunkte**

Damit ist eine korrekte Konfiguration des "UGW Double-X DALI" erzeugt. Das Gateway muss neu gestartet werden, um diese Konfiguration wirksam werden zu lassen.

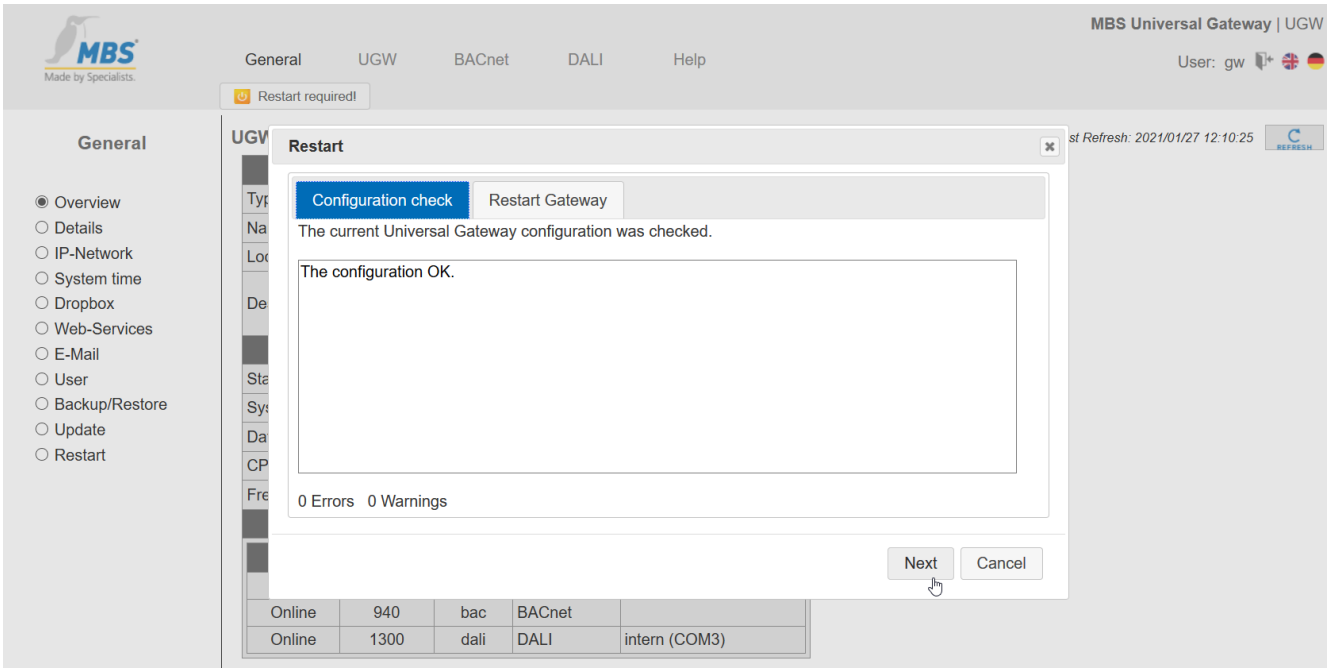

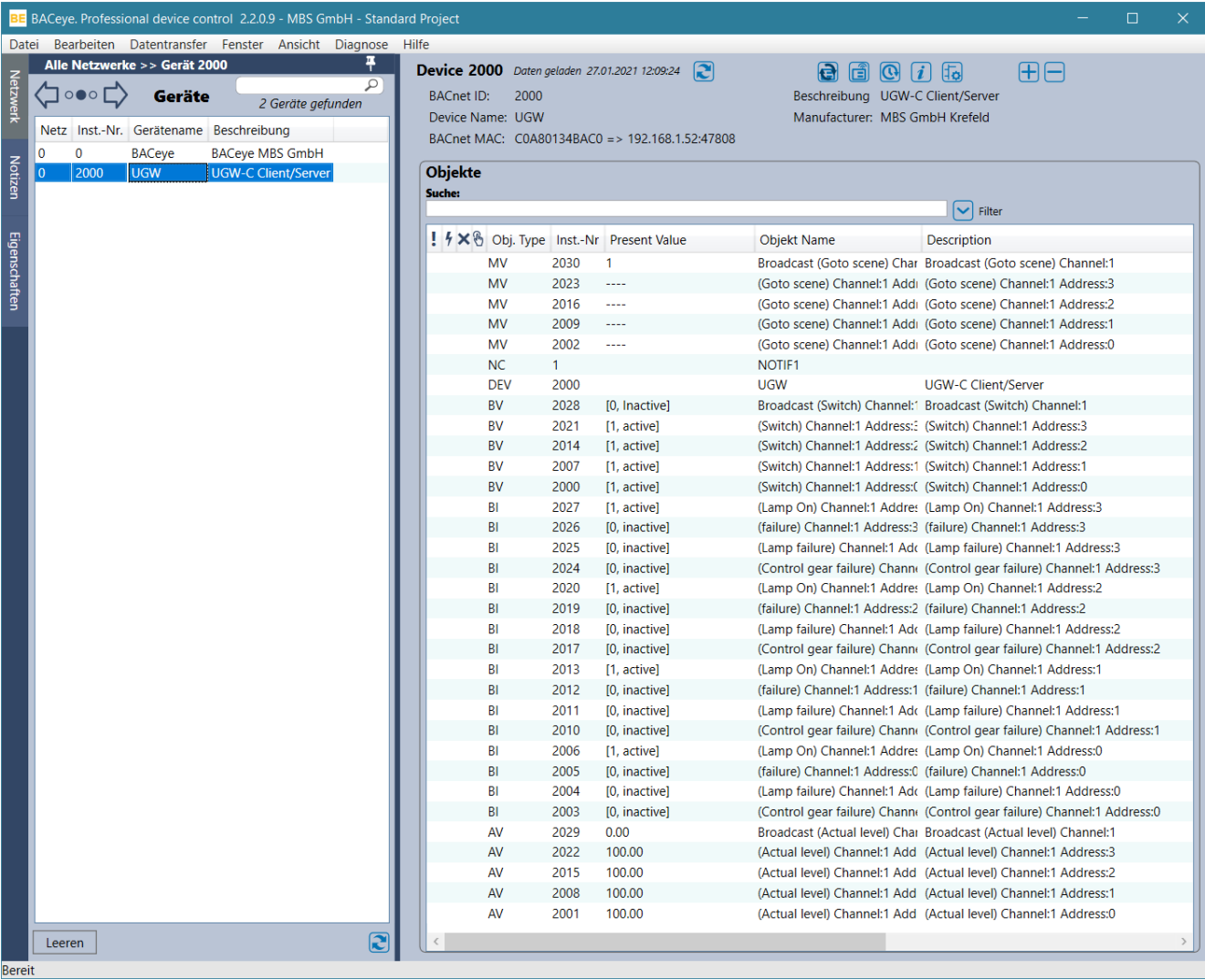

#### Anschließend ist das Gateway als BACnet-Gerät im BACnet-Netzwerk zu finden.

#### <span id="page-10-0"></span>**4.4 Integration der BACnet-Datenpunkte in die Applikation anhand des Beispiels**

Alle Datenpunkte der DALI-Betriebsgeräte sowie des DALI-BACnet-Gateways werden als BACnet(-Server)- Objekte repräsentiert. Die Properties dieser Objekte können mit den CODESYS-BACnet-Funktionsblöcken BACnetClientReadProperty und BACnetClientWriteProperty gelesen bzw. geschrieben werden. BACnet-COV- /Event-Subscriptions sowie ggf. notwendige Geräteerkennung (device discovery) sind bei Bedarf ebenso unter Nutzung von CODESYS-BACnet-Funktionsblöcken möglich.

Dem CODESYS BACnet Package liegen ausführliche Beispielapplikationen bei.

Die Beispielapplikation BACnet\_examples.project demonstriert die Verwendung der Funktionsblöcke BACnetClientReadProperty und BACnetClientWriteProperty (BACnet\_examples.project – BACnetClient - ClientReadWriteProperty). Auch das Registrieren und Auswerten von BACnet-COV-/Event-Subscriptions wird in dieser Beispielapplikation demonstriert (BACnet\_examples.project – BACnetClient – ClientSubscribeCOVProperty und ConfirmedCOVNotifictionCallback).

Die Beispielapplikation BACnet\_DeviceDiscovery.project demonstriert eine Geräteerkennung (device discovery).